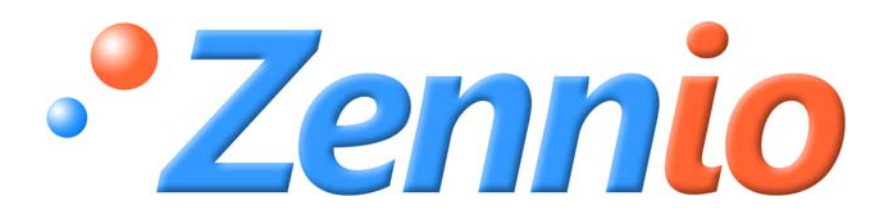

# **SKX Linker INTEGRACIÓN JRSECURITY ZN1RX – RS485**

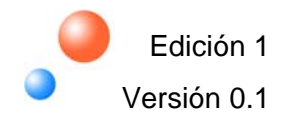

# ÍNDICE

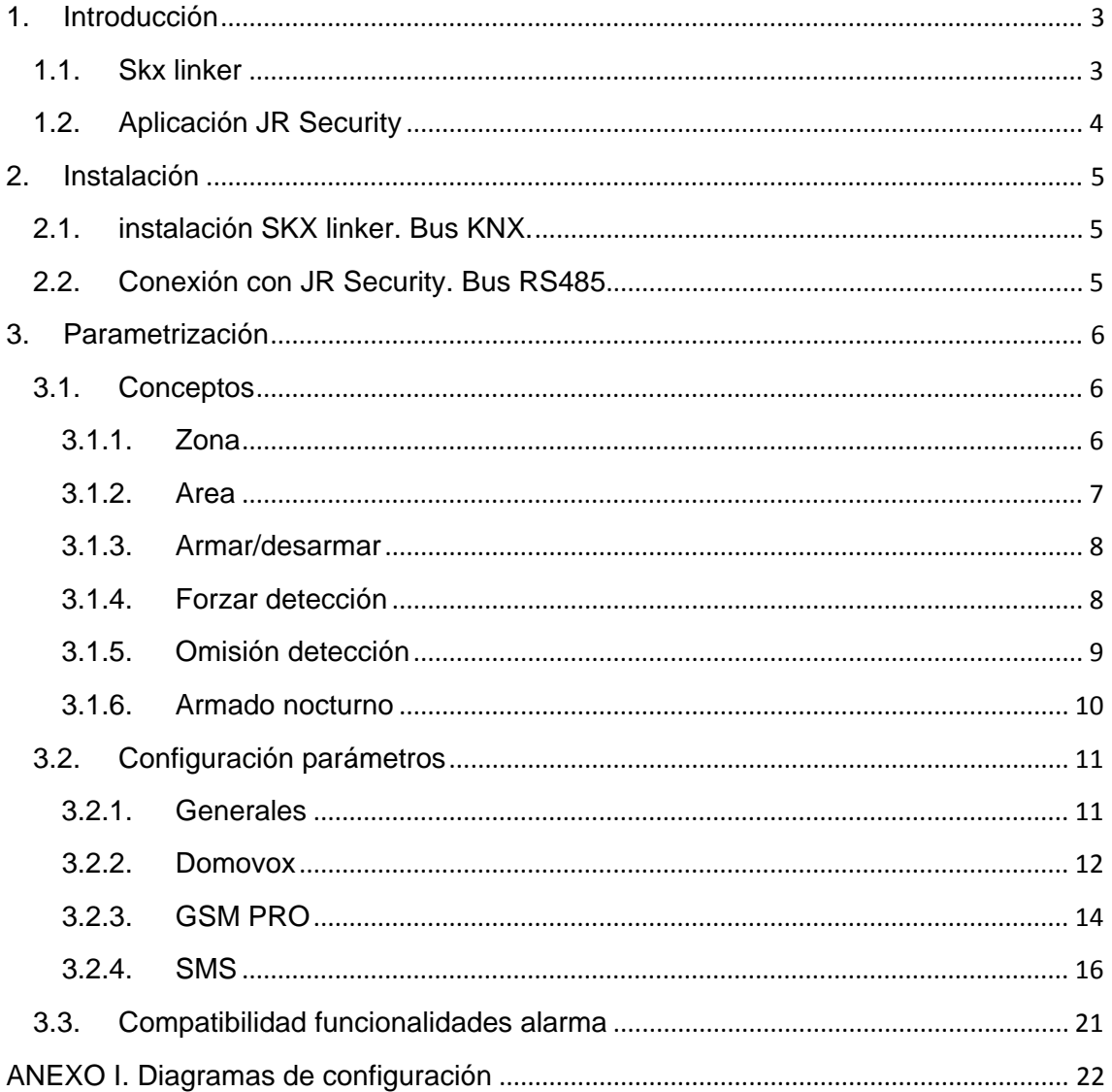

# **1. INTRODUCCIÓN**

#### **1.1. SKX LINKER**

El SKX Linker es el producto de Zennio que permite la conexión del bus KNX con bus de datos tipo RS232 y RS485.

#### **Características del dispositivo:**

- $\triangleright$  Tamaño reducido: 45 x 45 x 14mm.
- ¾ Diseñado para ser ubicado, bien en una caja de registro (caja de empalmes), bien en el interior de cuadros eléctricos.
- ¾ Protocolo de comunicación propietario.
- ¾ Varias velocidades de comunicación y mecanismos de corrección de errores.
- $\triangleright$  Ideal para aplicaciones M2M.
- ¾ Basado en un núcleo EIB/KNX BIMM112.
- $\triangleright$  Salvado de datos total.
- $\triangleright$  Conforme a las directivas CE

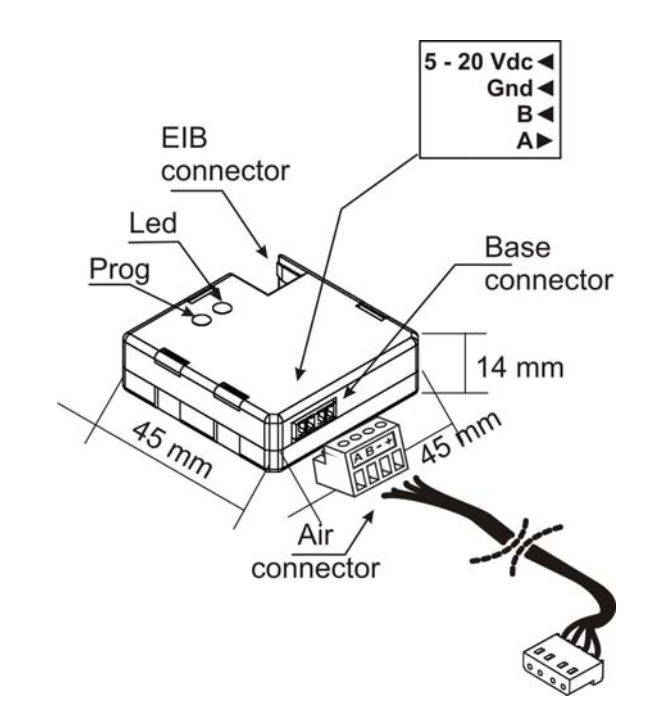

SKX Linker RS485.

#### **Descripción de elementos:**

- ¾ **Prog:** Botón utilizado para colocar al aparato en "Modo Programación". Al pulsarlo inicialmente, tras aplicar la tensión de Bus, fuerza al aparato a colocarse en "Modo Seguro".
- ¾ **Led:** Seña luminosa que indica que el aparato está en "Modo Programación". Cuando el aparato entra en "Modo Seguro", parpadea con un periodo de 0,5seg.

### **1.2. APLICACION JR SECURITY**

El objetivo de este manual es explicar la aplicación específica desarrollada para la interconexión de las alarmas JR Security con KNX, a través de un puerto RS485, ofreciendo un control parcial sobre la central de alarmas.

El SKX Linker permite un intercambio de información de manera bidireccional, por lo que es posible enviar datos desde el bus KNX al bus de datos acoplado en su terminal; o viceversa, es posible recoger datos dese la parte de su terminal e inyectarlos en el bus KNX.

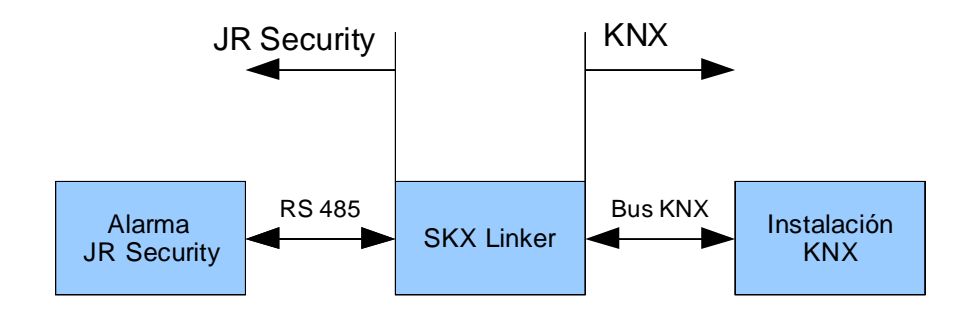

El SKX Linker trabaja de acuerdo al protocolo del estándar KNX en su interconexión con el bus de dicho estándar, y de acuerdo a un protocolo propietario en su parte RS485 para su comunicación con la central de alarmas.

#### **ADVERTENCIA**

**Se debe prestar especial atención a la integración de la alarma con KNX a través del SKX Linker, puesto que se añade un nuevo punto de control desde el cual es posible modificar comportamientos de la alarma que pueden comprometer la seguridad de la instalación.** 

## **2.1. INSTALACIÓN SKX LINKER. BUS KNX.**

La instalación del SKX Linker se realiza de igual manera que cualquier otro dispositivo KNX. Para ello basta con conectar al dispositivo el bus KNX a través de su conector específico y ya estará listo para ser programado.

Una vez el dispositivo dispone de corriente de alimentación del bus, se puede proceder a la descarga de su dirección física así como del programa de aplicación específico para el control de alarmas JR Security.

Este dispositivo no necesita alimentación externa, funciona exclusivamente con la alimentación propia del bus KNX. Por otro lado, será necesario alimentar el bus RS485 de una manera independiente a la del propio bus KNX, tal y como define el estándar.

### **2.2. CONEXIÓN CON JR SECURITY. BUS RS485**

La conexión con la alarma JR Security se realiza a través de una clema específica no fija en el SKX Linker, lo cual facilita su manipulación e instalación. Las centrales JR Security que permiten ser integradas en KNX disponen de terminales de alimentación y masa en sus placas, por lo que no es necesario adquirir una fuente de alimentación externa, pudiendo usar directamente esta alimentación auxiliar presente en dichas alarmas. A continuación se especifica el conexionado entre ambos dispositivos:

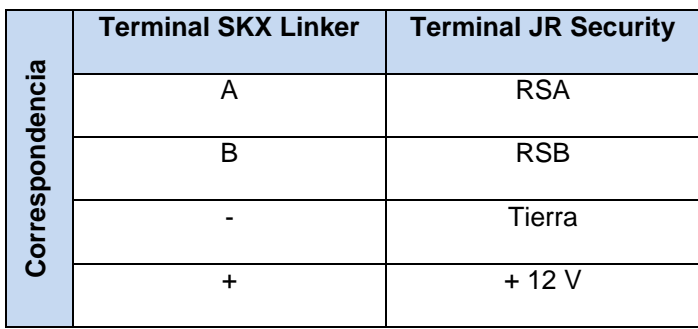

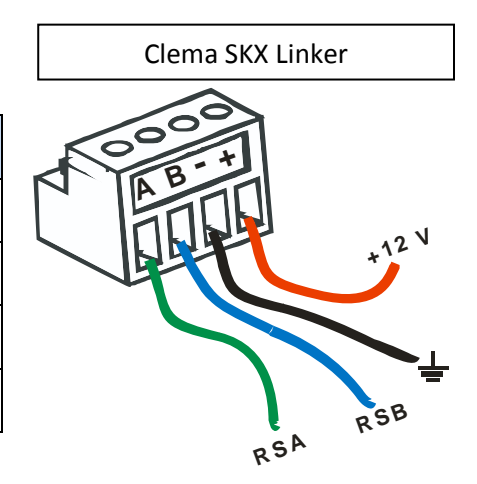

# **3. PARAMETRIZACIÓN**

La configuración de parámetros que permite el programa de aplicación del SKX Linker para el control de las alarmas JR Security está enfocada al lenguaje usado por las mismas, por lo que es necesario definir los conceptos que se presentan en la parametrización de dicho dispositivo para poder comprender su funcionalidad.

#### **3.1. CONCEPTOS**

A continuación se procede a definir los conceptos relacionados con la integración de las alarmas JR Security con KNX.

#### **3.1.1. ZONA**

Una zona está formada por un conjunto de sensores que detectan presencia en un lugar determinado, delimitado por el radio de acción de los propios sensores.

Un ejemplo de zona sería una escalera, que tuviera un sensor de presencia al inicio de la misma en la planta baja y otro sensor de presencia en la planta alta, delimitando así el recorrido necesario para pasar de una planta a otra.

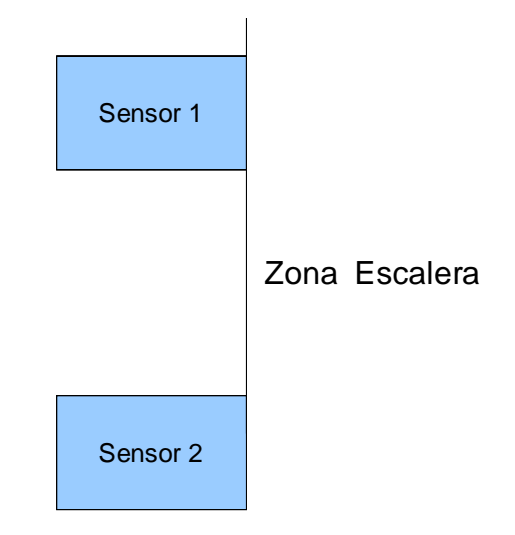

Dentro de una misma zona, no se puede distinguir entre un sensor u otro, esto es, cualquiera de los sensores proporcionará la misma señal y será indistinguible una de otra.

# **3.1.2. AREA**

Un área no es más que un conjunto de zonas, las cuáles se agrupan según las necesidades de la instalación. Este concepto permite crear conjuntos de zonas que por motivos de seguridad o comodidad, conviene agrupar.

Ejemplos de áreas:

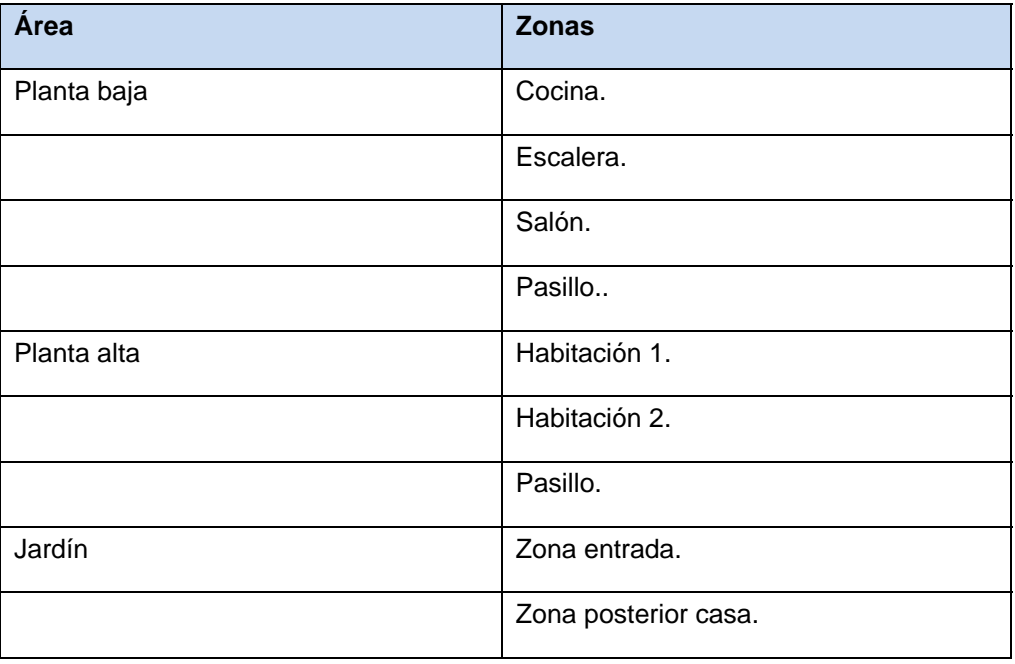

En un área se pueden agrupar las zonas que se deseen, incluso se puede compartir una misma zona por más de un área.

Esta clasificación permite crear escenarios de armado, esto es, no es obligatorio activar todas las áreas para activar la alarma.

Ejemplos de escenarios:

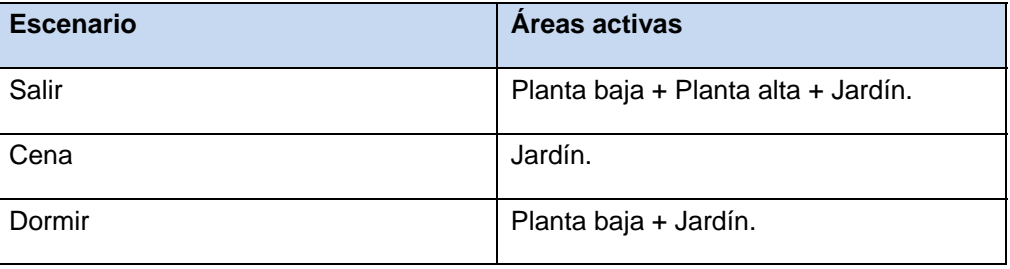

#### **3.1.3. ARMAR/DESARMAR**

La acción de cambiar el estado de inactivo a activo de un área y viceversa se denomina armar/desarmar un área.

Cuando un área está armada, si se produce detección en alguna de las zonas que comprende esa área se producirá una alarma.

Cuando un área está desarmada, si se produce detección en alguna de las zonas que comprende esa área no se producirá una alarma en esa área (puede ser que esa zona esté compartida con otra área que sí esté armada y por lo tanto se genere alarma en esa otra área).

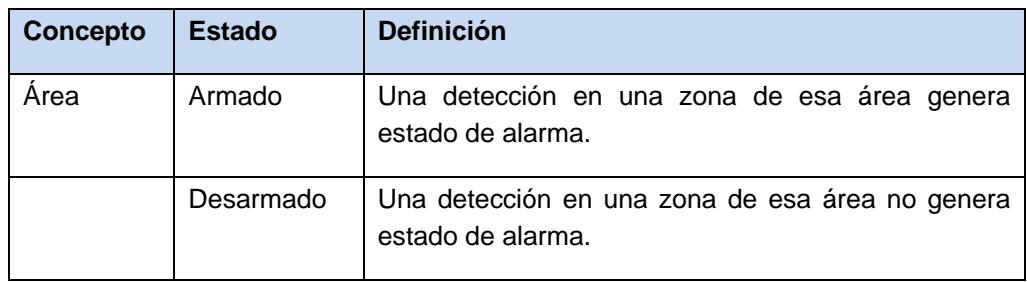

Por lo tanto, hay dos estados para las áreas:

#### **3.1.4. FORZAR DETECCIÓN**

El concepto de forzar detección añade potencia a esta aplicación, porque permite incrementar la red de sensores, integrando sensores KNX además de los propios sensores de la central.

Por lo tanto, forzar detección permite enviar una detección forzada a cualquiera de las zonas, con el mismo efecto que si la propia central de alarmas recibiera una detección por uno de sus sensores.

Dicha detección forzada es siempre en paralelo con la detección de zona propia de la central. Esto significa que si se fuerza una detección, habrá una detección en la zona aunque el sensor de la alarma no detecte nada, y viceversa, si no se fuerza detección, pero se produce detección en uno de los sensores propios de la central, existirá detección en la zona.

Gráficamente (siguiente página):

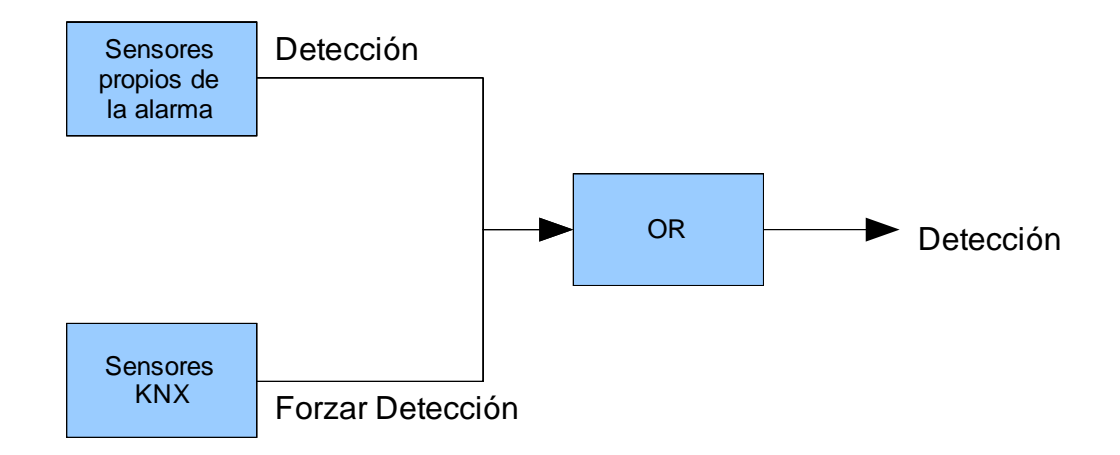

Como se puede apreciar en este diagrama, la detección será igual, y no habrá distinción por parte de la central de alarmas de que sensor procede dicha señal de detección.

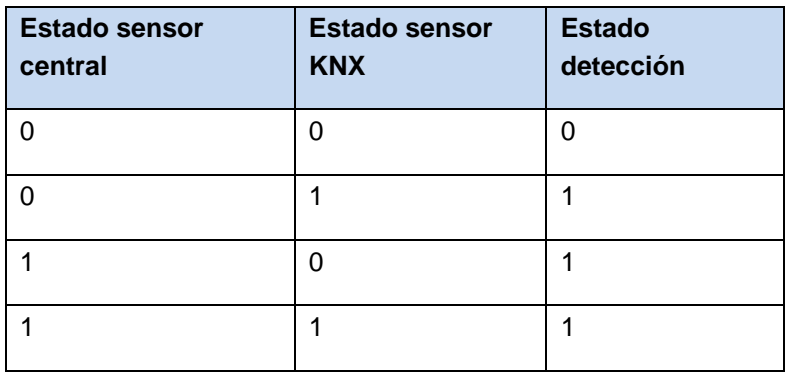

# **3.1.5. OMISIÓN DETECCIÓN**

La omisión permite anular la detección de una zona, esto es, a pesar de que una zona reciba una señal de detección por parte de algún sensor, ésta no lo tendrá en cuenta si se encuentra en estado de omisión. Por lo tanto, aunque el área esté armada, no se producirá estado de alarma aunque la zona omitida esté en estado hipotético de detección.

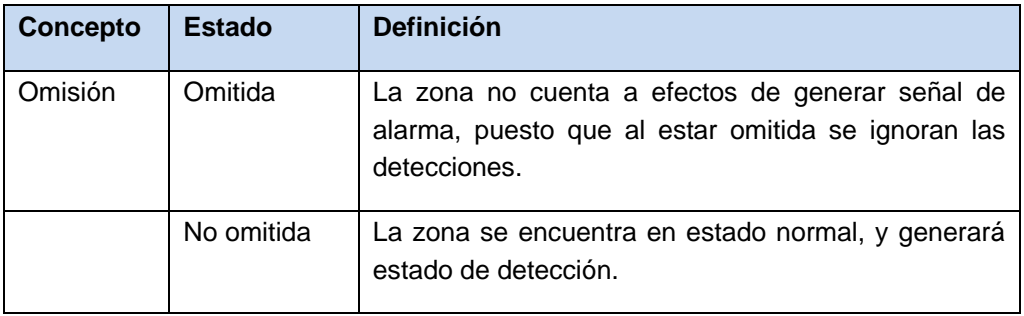

# **3.1.6. ARMADO NOCTURNO**

El armado nocturno se basa en un armado parcial de la alarma, que consiste en omitir algunas zonas concretas, enfocado a la actividad nocturna de las personas dentro de la vivienda. Este grado de protección permite realizar una actividad normal en las zonas definidas como zonas de omisión nocturna, a la vez que se protege el resto de la instalación.

Un ejemplo armado nocturno puede ser el siguiente:

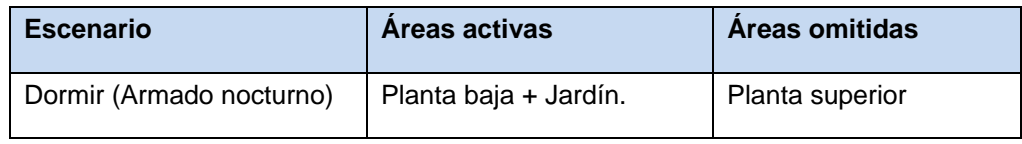

Lo que permite una actividad normal de las personas en la planta superior sin que se produzca señal de alarma.

Esta opción sólo está disponible en la central de alarmas JR Security – GSM PRO.

## **3.2. CONFIGURACION PARAMETROS**

A continuación se procede a explicar las posibles configuraciones que pueden dar cabida en el programa de aplicación del SKX Linker con la funcionalidad de las alarmas JR Security.

# **3.2.1. GENERALES**

Son los parámetros iniciales, que permiten adaptar el programa de aplicación a la instalación, esto es, permiten elegir qué tipo de central se está integrando:

- √ Domovox.
- $\checkmark$  GSM PRO.
- $\checkmark$  Ambas.

Además se puede establecer que se envíen todos los estados a través de los correspondientes objetos de comunicación al inicio. Esto ocurre cuando se reinicializa el dispositivo.

Se puede dar el caso de sufrir un corte de alimentación en el que se vaya la tensión del bus, pero la alarma, debido a un SAI (Sistema de Alimentación Ininterrumpido), siga funcionando y además, mientras dure el corte de alimentación, pueden cambiar estados.

Habilitando esta opción, en cuanto se recupere la alimentación en la instalación, se actualizarán todos los estados en el bus KNX.

## **3.2.2. DOMOVOX**

Las opciones de la DOMOVOX son las siguientes:

- $\checkmark$  Áreas a habilitar (4)
- $\checkmark$  Zonas a habilitar (16)

Dichas zonas y áreas se corresponden con las que se pueden establecer en la central de alarma Domovox a través de su programa de configuración JR eLight.

Por defecto, sin zonas ni áreas habilitadas, se dispone de los siguientes objetos de comunicación:

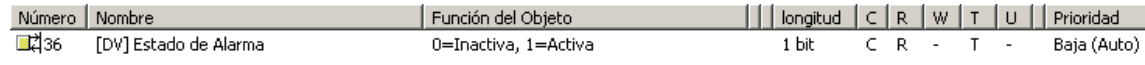

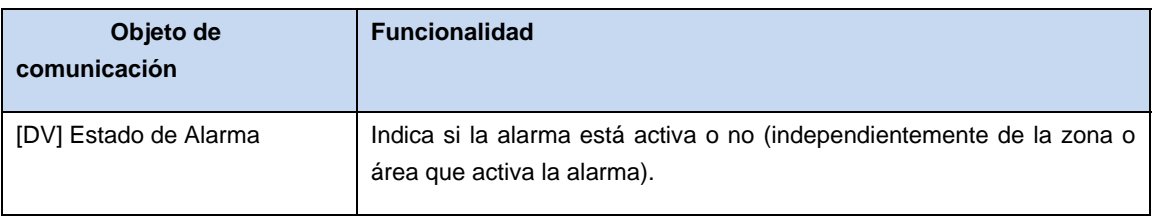

Al habilitar al menos un área, aparecen los siguientes objetos de comunicación:

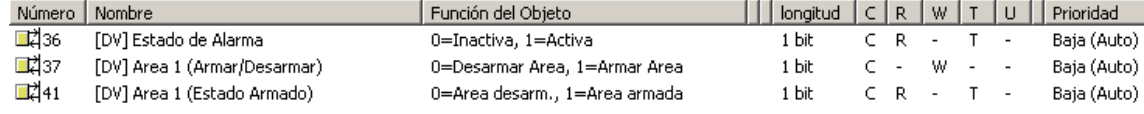

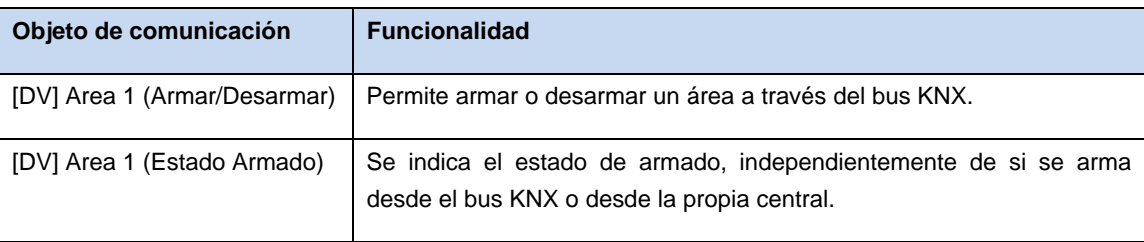

#### Al habilitar al menos una zona, aparecen los siguientes objetos de comunicación:

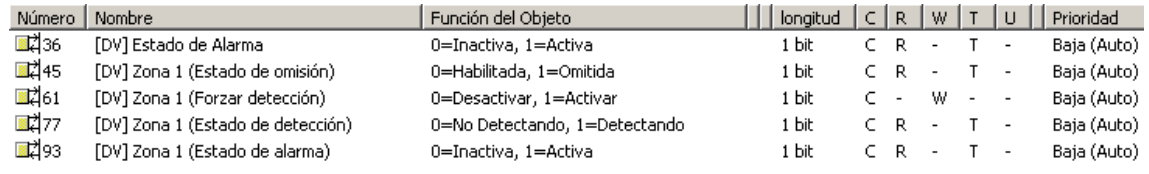

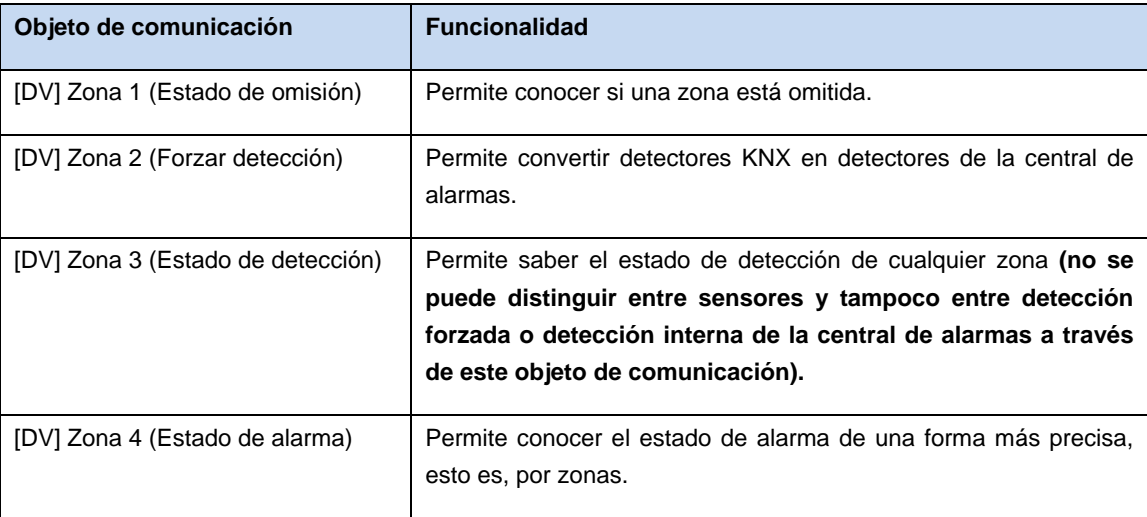

Las opciones de la GSM PRO son las siguientes:

- $\checkmark$  Habilitar armado con omisión nocturna
- $\checkmark$  Zonas a habilitar (8)

Dichas zonas se corresponden con las que se pueden establecer en la central de alarma GSM PRO a través de su programa de configuración JR eLight.

Por defecto, sin zonas ni áreas habilitadas, se dispone de los siguientes objetos de comunicación:

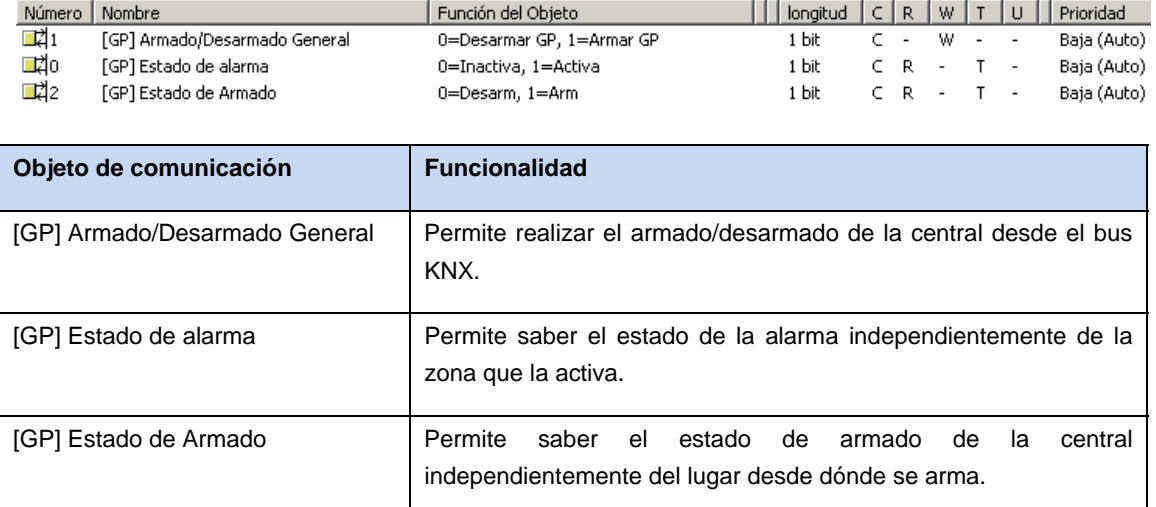

Al habilitar el armado por omisión nocturna aparece el siguiente objeto de comunicación:

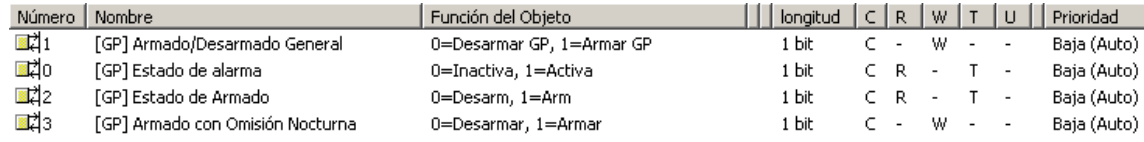

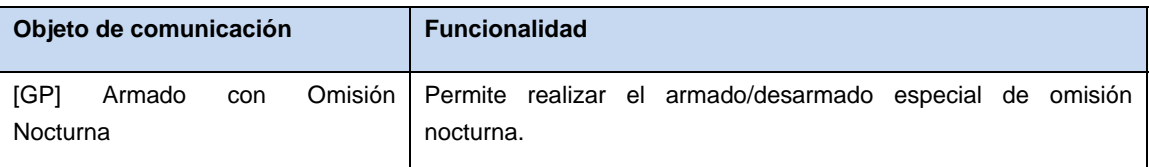

Las zonas omitidas en este armado nocturno son configuradas a través del programa JR eLight.

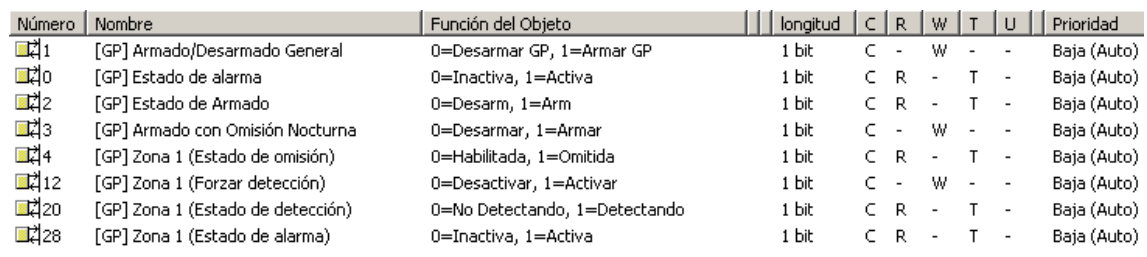

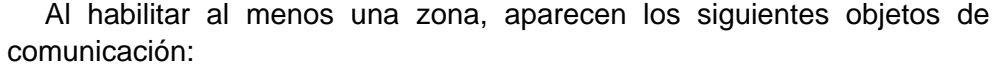

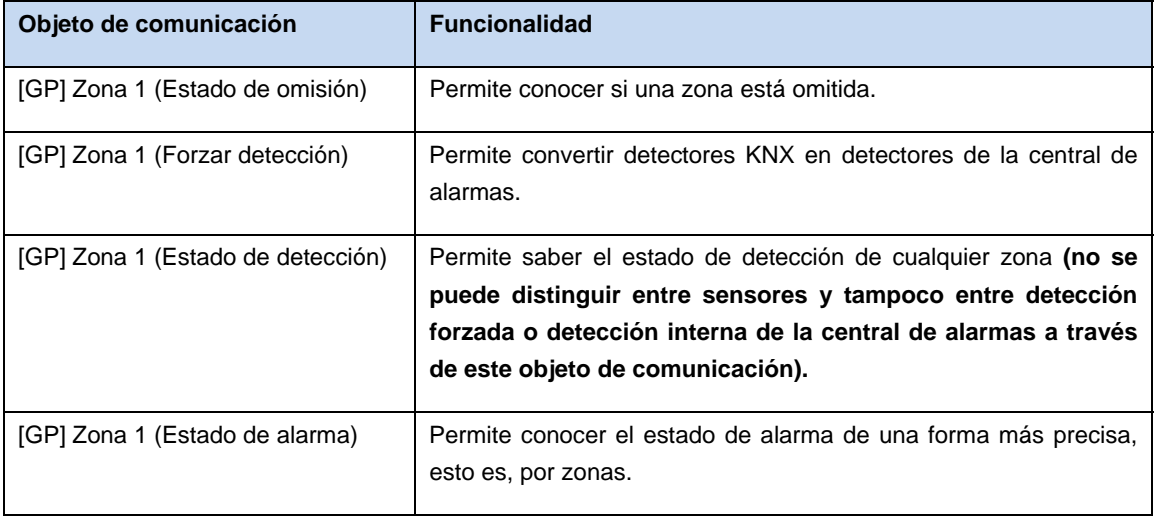

#### **3.2.4. SMS**

Otra funcionalidad del programa de aplicación para SKX Linker – JR Security es aprovechar el módulo de GSM de la central GSM PRO para poder interactuar no sólo con la central de alarmas, sino además con el bus KNX, ofreciendo un control vía teléfono móvil de la instalación.

#### **IMPORTANTE**

La funcionalidad de SMS que ofrece este programa de aplicación está orientada al control de eventos en el bus de KNX, y no sobre la central, puesto que ésta ya tiene su propio control de SMS pre‐configurado, y redundaría en un duplicado de la integración.

Por lo tanto, dentro de este programa de aplicación no se encuentran opciones de enlazar objetos de comunicación de mensajes de texto con opciones de la propia central.

Para controlar la central de alarmas a través de mensajes de texto hay que seguir el manual proporcionado con la misma.

Si los estados de la alarma se encuentran enlazados en direcciones de grupo, siempre habrá un conocimiento absoluto sobre la misma incluso realizando un control por SMS.

Se pueden distinguir 2 acciones:

#### $\checkmark$  SMS a enviar por la central.

Se enviarán mensajes de texto a un número de teléfono seleccionado entre los configurados a través del JR eLight.

#### $\checkmark$  SMS a recibir por la central.

La central será capaz de direccionar SMS que recibe a través del módulo GSM hacia el bus KNX, donde el SKX Linker se encargará de traducirlo a formato telegrama KNX.

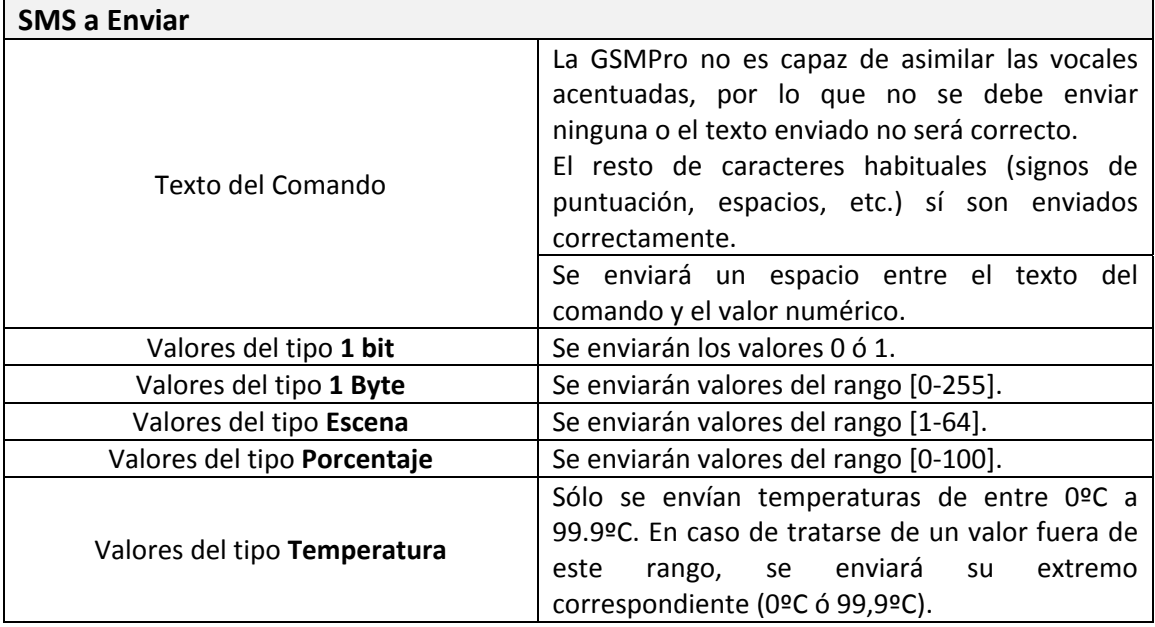

A continuación se muestran los diferentes objetos de comunicación posibles asociados al envío de mensajes de texto usando el módulo de GSM:

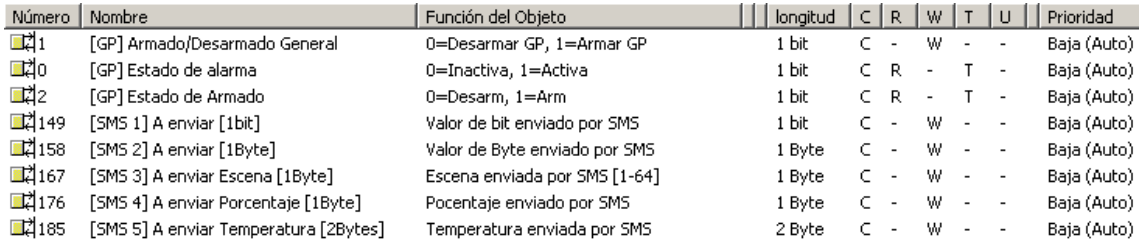

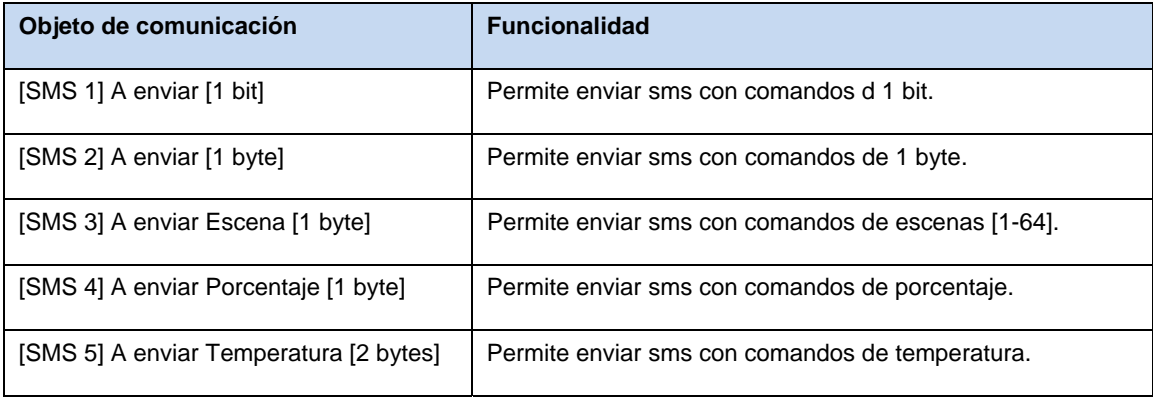

Un ejemplo de SMS a enviar sería la monitorización de una temperatura de una estancia. Para ello, hay que elegir los siguientes parámetros:

- $\checkmark$  Índice del teléfono al que enviar el SMS: este índice se corresponde con el que se programa en la central de alarmas a través del JR eLight.
- $\checkmark$  Tipo de mensaje a enviar: se puede elegir entre las opciones indicadas anteriormente.

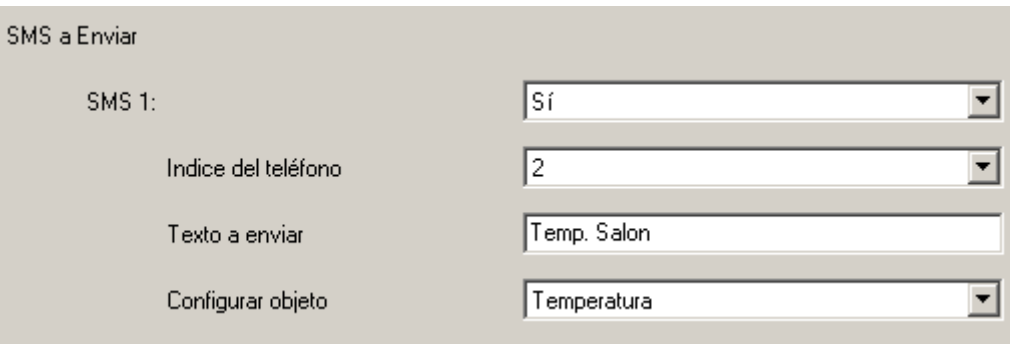

La dirección de grupo quedará de la siguiente manera (usando una sonda de temperatura del dispositivo QUAD):

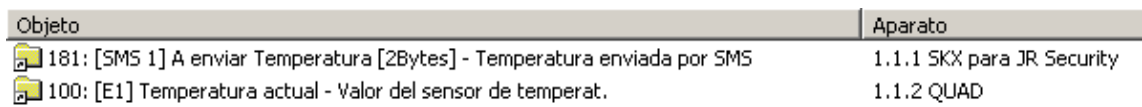

La cadencia de envío del mensaje de texto dependerá de la frecuencia con que se envíe dicho valor monitorizado al bus KNX. También se puede realizar un filtrado con funciones lógicas para establecer unos horarios o unos envíos ante unos cambios dentro de un rango predeterminado.

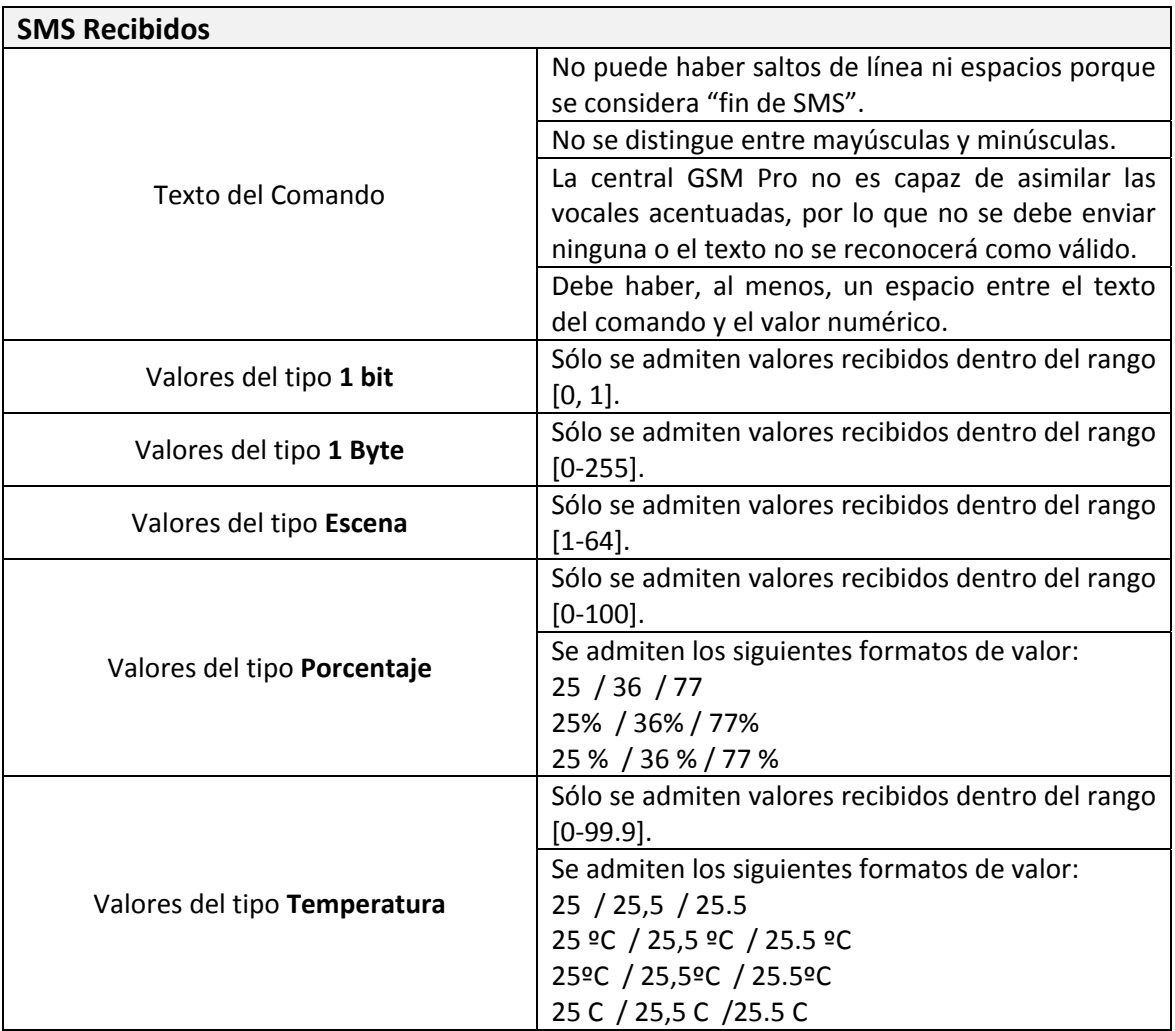

A continuación se muestran los objetos de comunicación correspondientes a la recepción de SMS por parte de la central

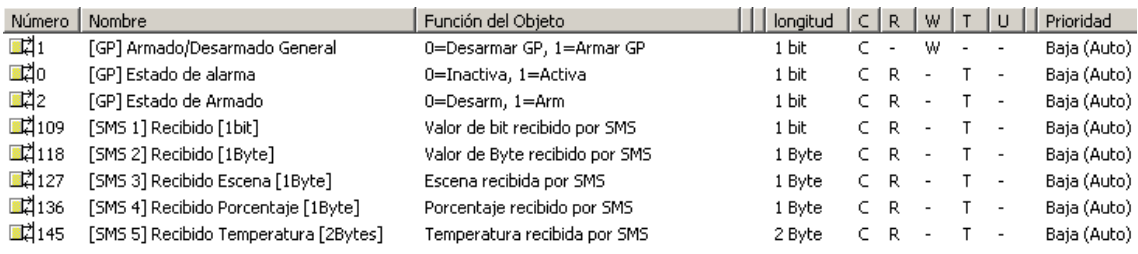

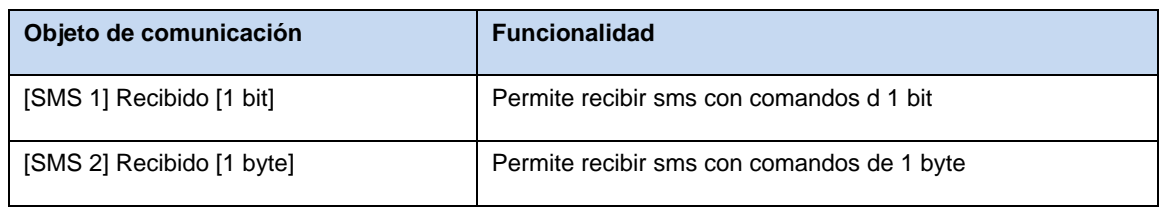

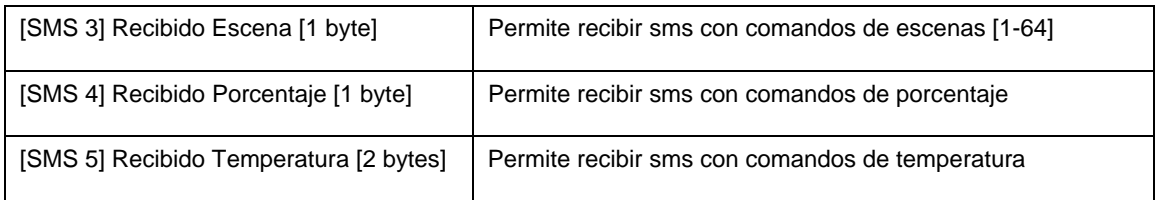

Un ejemplo de SMS a recibir sería una orden de establecer el modo confort de un termostato de una pantalla Z38, la cual está configurada para activar el termostato a una temperatura de consigna predeterminada por dicho modo. Esta acción se realiza enviando el valor "1" a un objeto de comunicación en concreto:

La configuración en ETS del SMS a recibir:

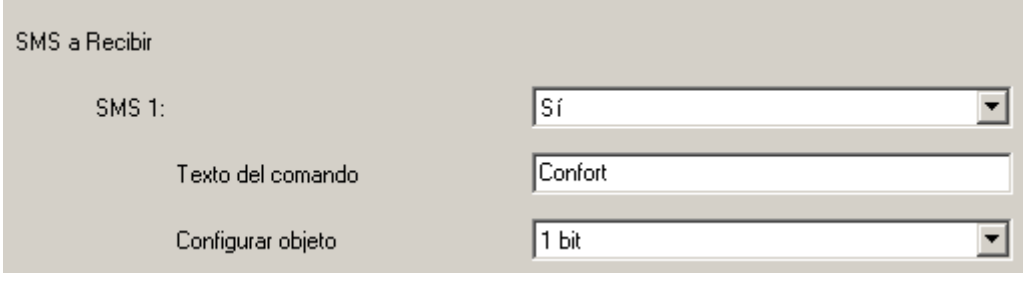

El enlace en la dirección de grupo correspondiente:

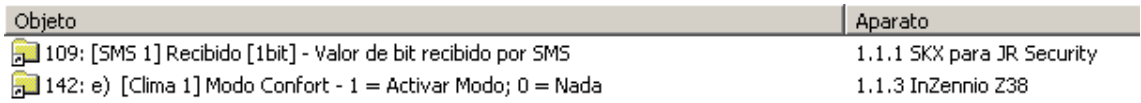

Mensaje de texto a enviar desde un teléfono móvil:

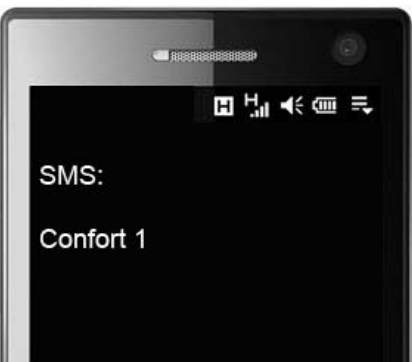

#### **3.3. COMPATIBILIDAD FUNCIONALIDADES ALARMA**

El programa de aplicación para el SKX Linker que permite la integración de alarmas JR Security está preparado para un control absoluto de la misma.

A pesar de que a través de los teclados de las centrales de alarmas se puedan realizar muchas operaciones, todas ellas están condicionadas a las mismas acciones base:

- $\checkmark$  Armado/desarmado de áreas.
- $\checkmark$  Omisión de zonas.

Por lo tanto, con estas acciones, más el conocimiento de todos los estados posibles, es posible un control total sobre la central.

- $\checkmark$  Estado de omisión.
- $\checkmark$  Estado de armado/desarmado
- $\checkmark$  Estado de alarma.

Ejemplo de control:

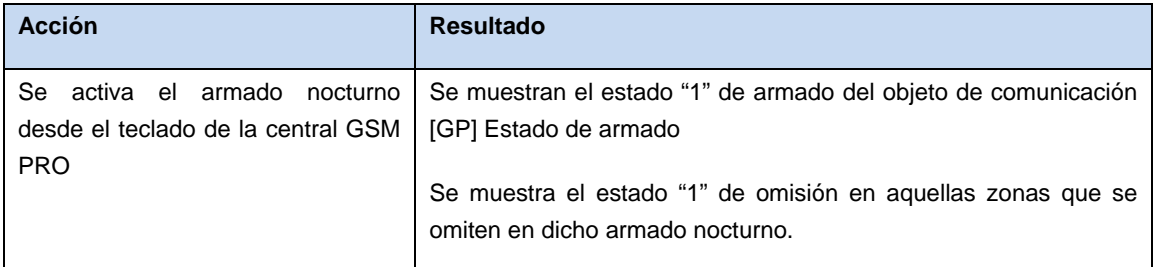

Por lo tanto, un armado nocturno es la suma de dos acciones:

Armado de la central + Omisión de ciertas zonas

Por lo tanto, todas las acciones son compatibles y el conocimiento de los estados estará siempre actualizado.

# **ANEXO I. DIAGRAMAS DE CONFIGURACIÓN**

Diagrama general

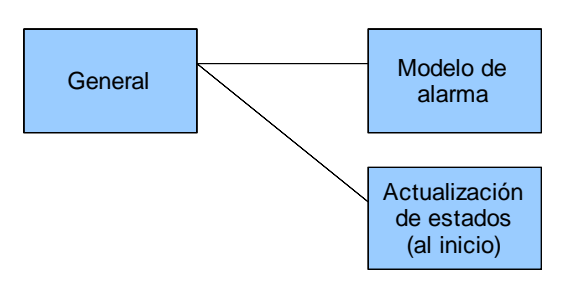

#### Diagrama modelo de alarma

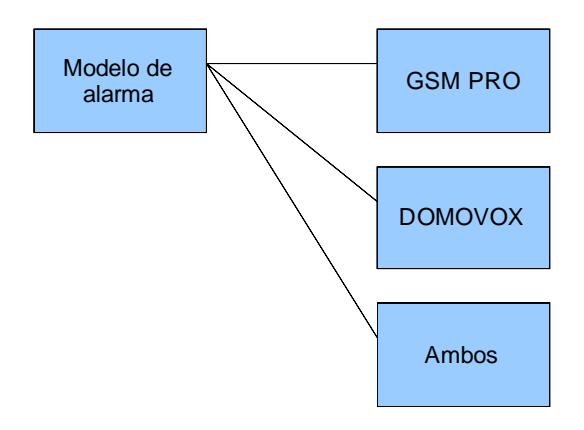

Diagrama configuración parámetros DOMOVOX y GSM PRO

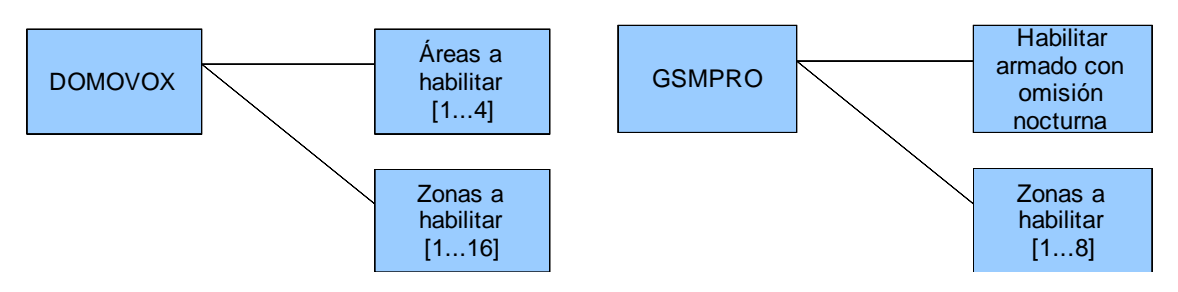

Diagrama configuración parámetros módulo SMS

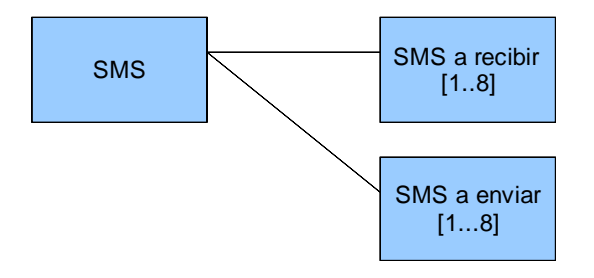

ZENNiO AVANCE Y TECNOLOGÍA www.zennio.com

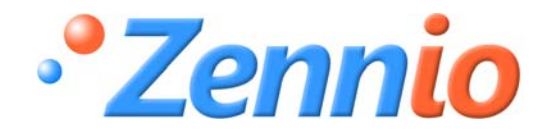

**¡HAZTE USUARIO!**

**http://zennio.zendesk.com**

**SOPORTE TÉCNICO**

ZENNIO AVANCE Y TECNOLOGÍA

www.zennio.com